<span id="page-0-0"></span> $\bullet$  [< 5.x](https://wiki.ucware.com/archiv/6_1/benutzerhandbuch/hauptseite/historie/loeschen)

[v.6.3,](https://wiki.ucware.com/vers/v.6.3?do=showtag&tag=vers%3Av.6.3) [UCC-Client,](https://wiki.ucware.com/gui/ucc-client?do=showtag&tag=gui%3AUCC-Client) [Anrufhistorie](https://wiki.ucware.com/func/anrufhistorie?do=showtag&tag=func%3AAnrufhistorie)

## **Anrufhistorie aufräumen**

Mit dem UCC-Client greifen Sie direkt am Bildschirm auf Ihre [Anrufhistorie](https://wiki.ucware.com/benutzerhandbuch/hauptseite/historie/sitemap) zu. Hier können Sie Rückrufe und Wahlwiederholungen per Klick [starten](https://wiki.ucware.com/benutzerhandbuch/hauptseite/telefonieren/anruf_klick) oder Ihren Anrufbeantworter [abhören](https://wiki.ucware.com/benutzerhandbuch/hauptseite/historie/ab_abhoeren).

Auf der **Hauptseite** lassen sich dafür die folgenden Widgets [einblenden](https://wiki.ucware.com/benutzerhandbuch/anpassen/einblenden):

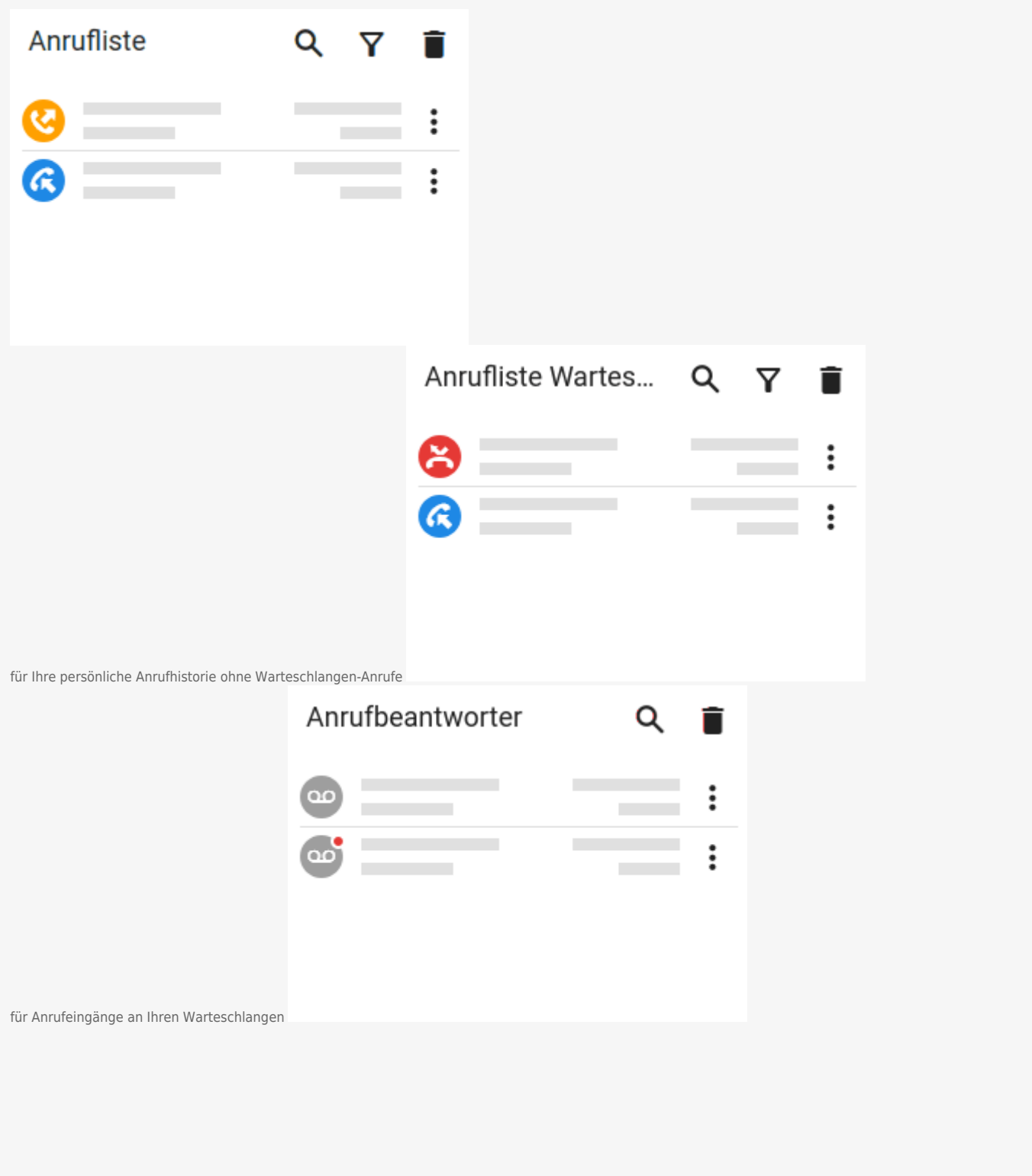

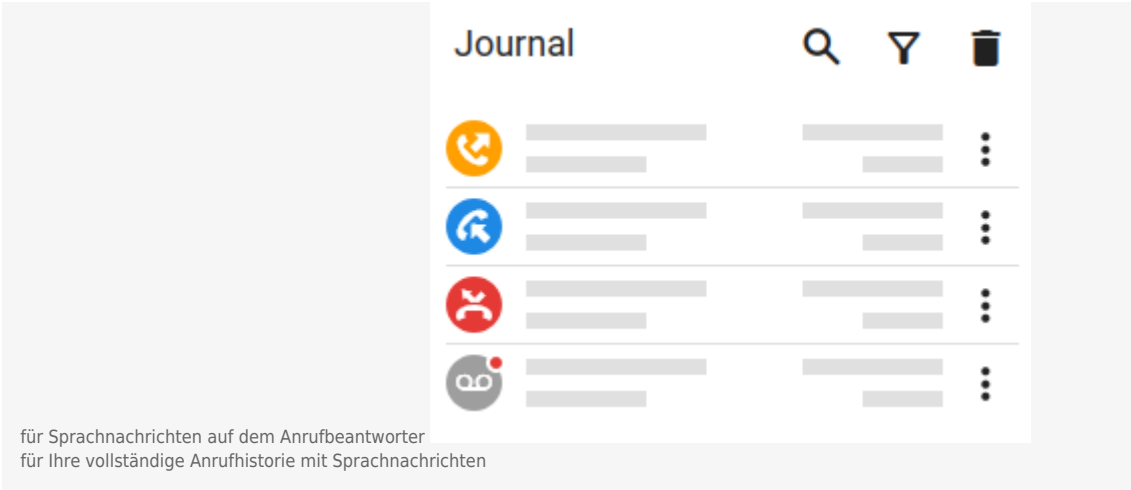

Um nicht mehr benötigte Einträge aus der Anrufhistorie zu löschen, haben Sie zwei Möglichkeiten:

## **Einzelnen Eintrag löschen**

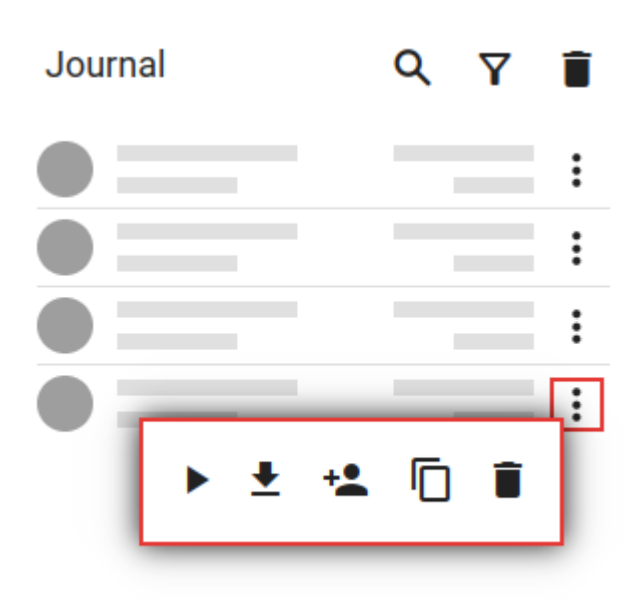

Dies entfernt den **gewählten** Eintrag parallel aus **allen** Widgets der Anrufhistorie.

Gehen Sie wie folgt vor:

- 1. Klicken Sie neben dem gewünschten Eintrag auf :
- 2. Klicken Sie **im Pop-up** auf  $\overline{\bullet}$ .

## **Mehrere Einträge löschen**

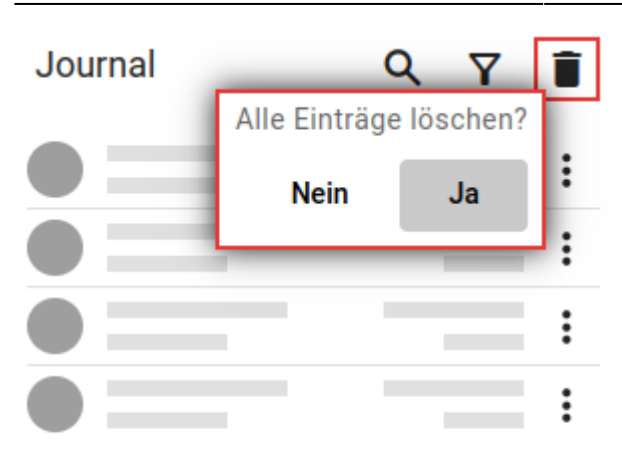

Dies entfernt die **sichtbaren** Einträge des betroffenen Widgets parallel aus **allen** Widgets der Anrufhistorie. Per [Filter](https://wiki.ucware.com/benutzerhandbuch/hauptseite/historie/filtern) ausgeblendete Einträge bleiben dabei unberücksichtigt.

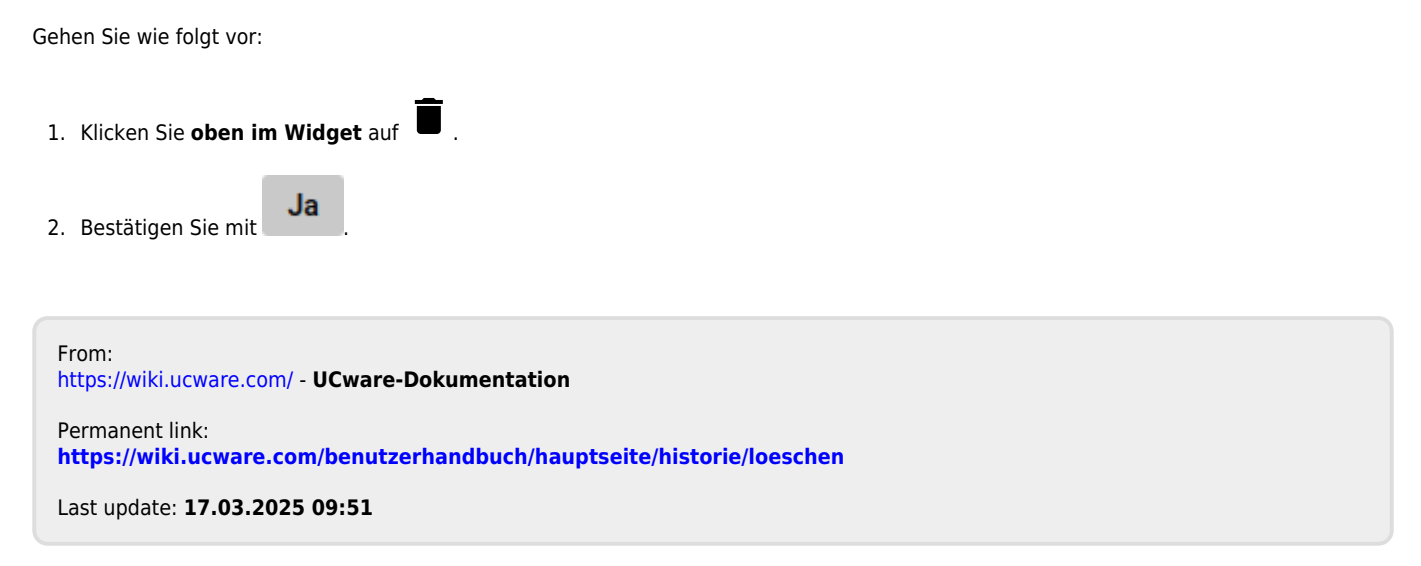